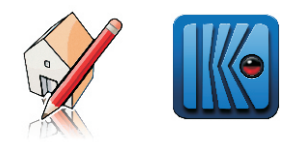

**NOTA:** A LINGUAGEM DESTE TUTORIAL É DIRECIONADA A USUÁRIOS AVANÇADOS DE SKETCHUP E KERKYTHEA.

## **COLOCAÇÃO DE BACKGROUND COM PROFUNDIDADE PARA CENAS INTERNAS**

Ao colocarmos o Background no próprio Kerkythea, não temos um total controle sobre sua perspectiva, e ao mudar a posição da câmera o ponto de fuga fica incorreto, exceto quando usamos os globals do Kerkythea. O ideal é que o Background seja colocado no Sketchup, e para isso temos que atentar para detalhes tanto de modelagem, quanto de configuração.

Coloque o background da seguinte forma na cena:

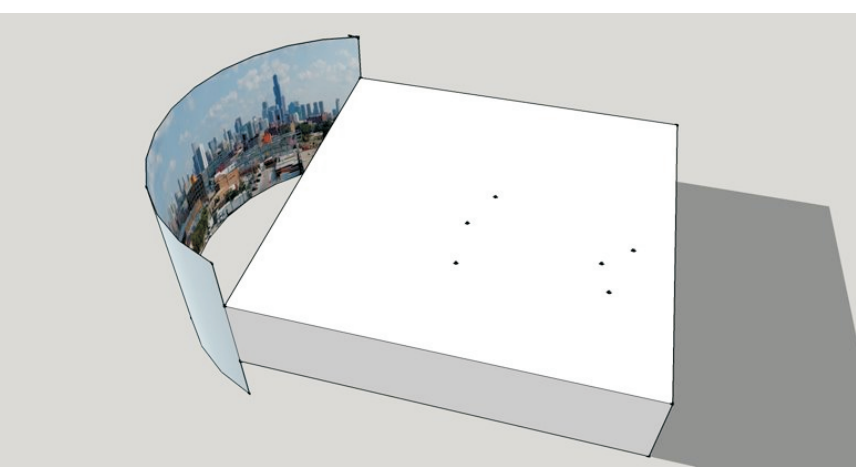

Visão Externa

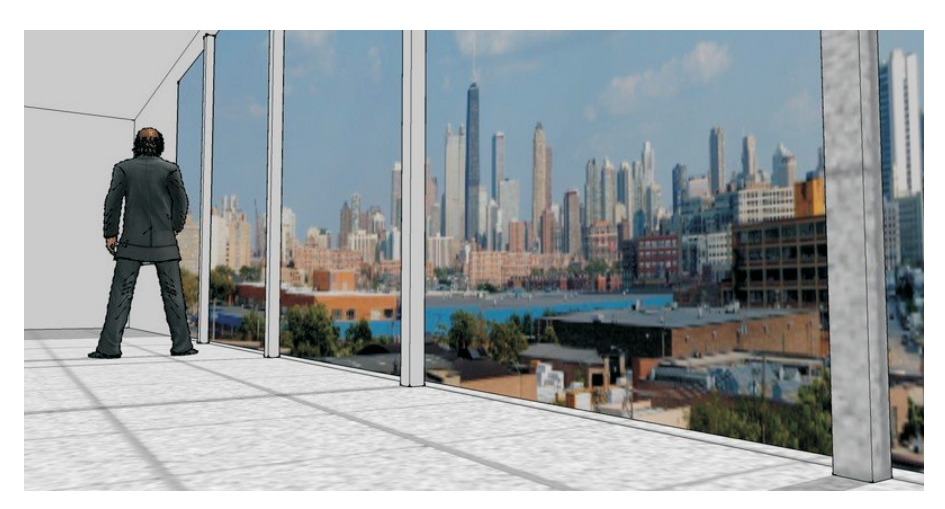

Visão Interna

## **CONFIGURAÇÕES NO SKETCHUP**

Ao colocarmos o Background desta forma estamos bloqueando a entrada de sol no ambiente, e para que este tipo de colocação não venha a interferir na iluminação da cena, faça o seguinte procedimento:

Selecione a face na qual está projetada a imagem do Background, clique com o botão direito do mouse e vá na opção **Entity Info** e desative as opções **Cast Shadows** e **Receive Shadows.**

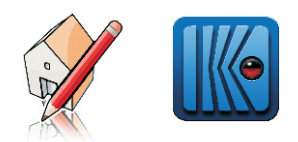

## **CONFIGURANDO NO KERKYTHEA**

Selecione o material correspondente ao Background colocado e vá para a tela de edição de materiais do Kerkythea, vá na opção **Model Flags e** desative as opções **Shadow Caster** e **Shadow Receiver.** Agora coloque para renderizar.

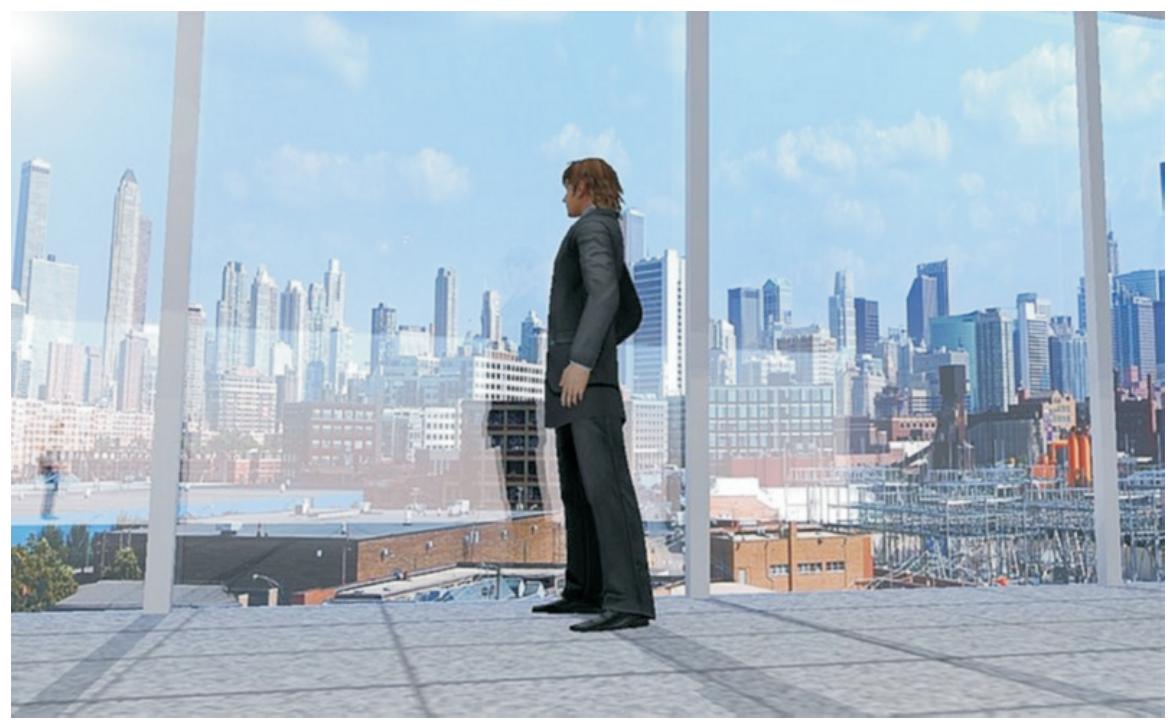

Render de estudo em PhotoMap Quick (renderização rápida).

O resultado final é uma imagem com um Background em alta resolução e com profundidade, nos dando a liberdade para movimentarmos a câmera do modo que quisermos, pois o ponto de fuga com relação ao fundo sempre estará correto.

Bons Estudos!!

Tutorial feito por Maurício Camargo.